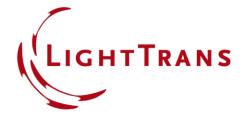

# **Add Region to Data Arrays**

#### **Abstract**

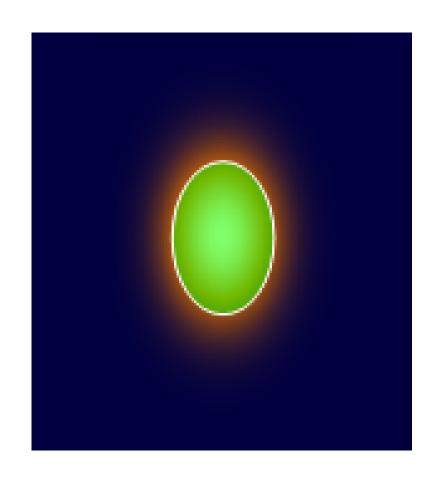

While the fast and accurate provision of simulation results is the main purpose of any optical simulation software, the ability to customize the visualization of the results. should not be underestimated. Therefore, VirtualLab Fusion provides the user with a set of tools to help adding meaningful information to the raw numerical data. In this use case we want to put the spotlight on the Add Region tool, where a Data Array can be overlaid by one or multiple regions. As certain detectors also operate on regions, this tool can be used to give a direct visual feedback of this aspect of the configuration of the detector.

# **Add Region**

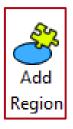

Regions can have many uses in VirtualLab Fusion. One of the most common applications is to define a specific area in which, e.g., the radiant flux is measured. To visualize this properly, the tool *Add Region* generates an overlay of any *Region* document onto the field.

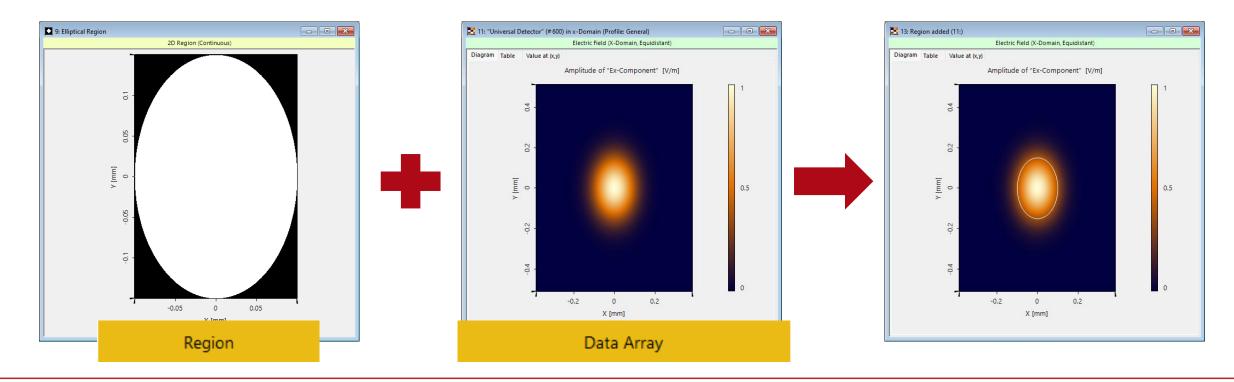

### How to Add a Region to a Data Array

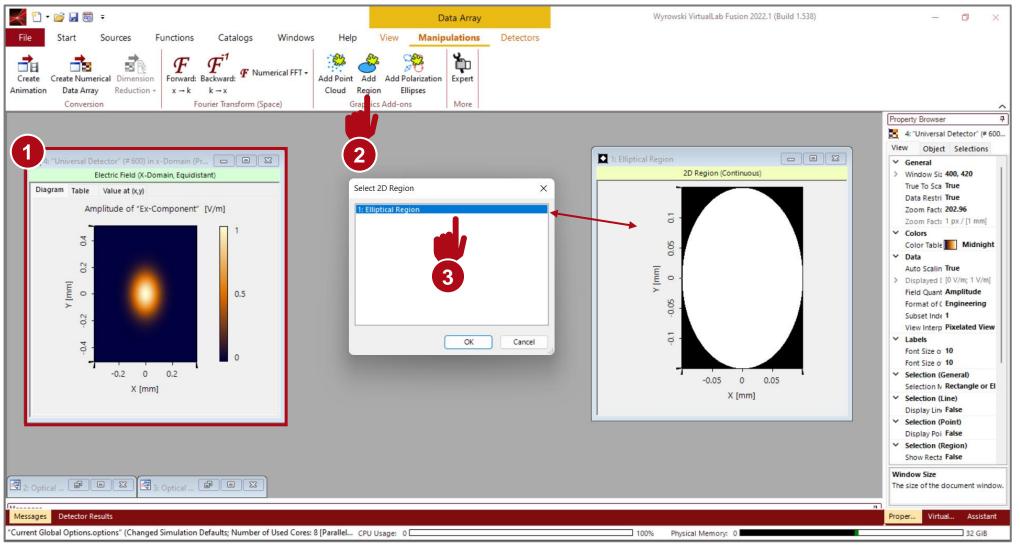

To add a region to a Data Array, first select the Data Array in question. Then, under the tab Manipulations, the tool Add Region should appear. After clicking on that button, a pop-up appears listing all open region documents.

### **Visualization Options**

Draw Filling

Filling Color

Filling Opacity

Cancel

49.804 %

Help

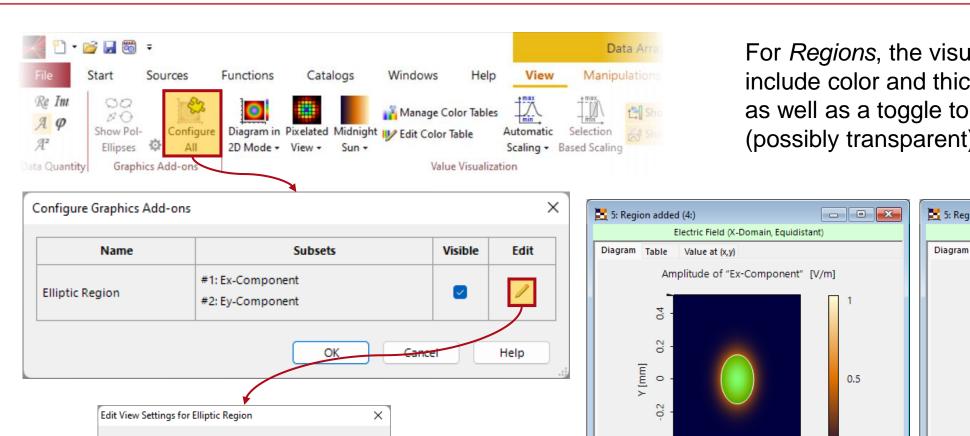

-0.2

0

X [mm]

0.2

For *Regions*, the visualization options include color and thickness of the border as well as a toggle to fill the region with a (possibly transparent) color.

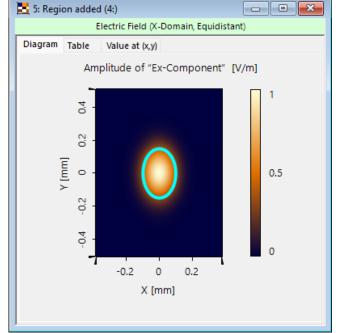

Draw Border

Border Color

Border Width

OK

## **Visualization Options – Multiple Regions**

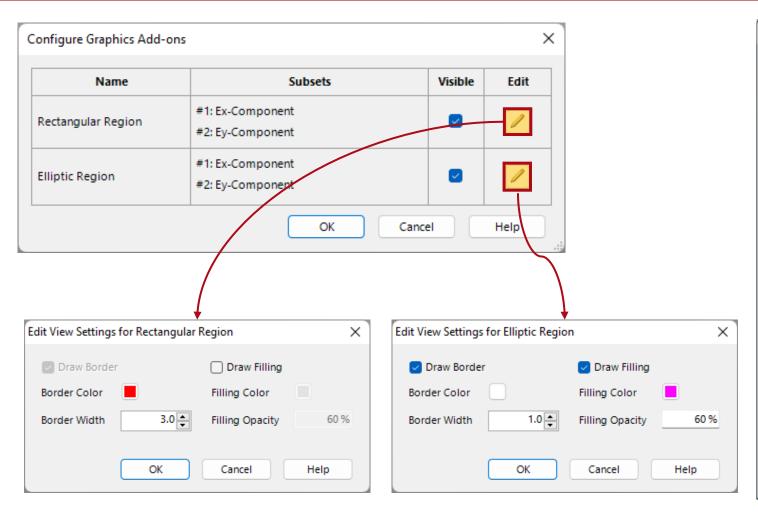

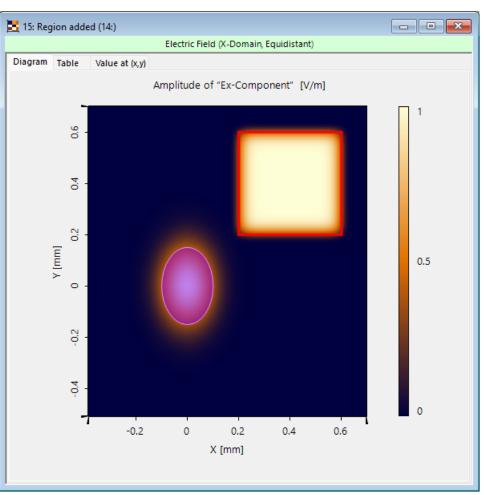

If multiple Regions are added to the Data Array, they can be customized individually.

#### **Document Information**

| title            | Add Region to Data Arrays                                                     |
|------------------|-------------------------------------------------------------------------------|
| document code    | SWF.0029                                                                      |
| document version | 1.0                                                                           |
| software edition | VirtualLab Fusion Basic                                                       |
| software version | 2022.1 (Build 1.554)                                                          |
| category         | Feature Use Case                                                              |
| further reading  | <ul> <li>Add Point Cloud to Data Array</li> <li>Universal Detector</li> </ul> |